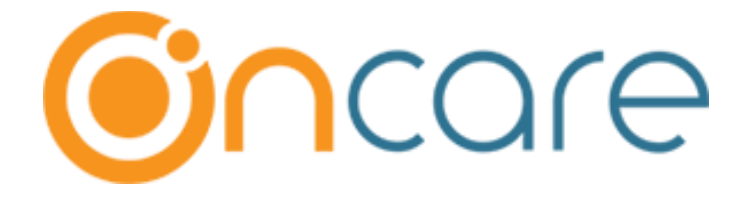

# **Program Enrollment - Enhancement**

**Release Date - Jan 24, 2020**

## Table of Contents

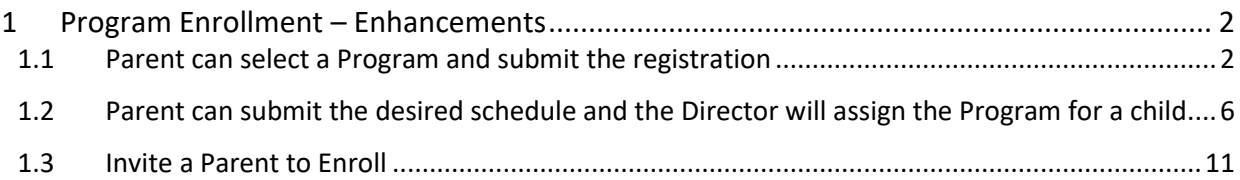

## <span id="page-1-0"></span>1 Program Enrollment – Enhancements

Now, OnCare provides two options in Program Enrollment:

- Parent can select a Program and submit the registration for a child.
- Parent can select the schedule and the Program Director will assign the Program for the child

Both options are explained below, and the setup differs in each option.

Access Path: Center Home → Setup → Program Enrollment → Program Portal Setup

#### <span id="page-1-1"></span>1.1 Parent can select a Program and submit the registration

With this option selected, parents can a select a program by themselves during the registration process.

Program director will then review the registration and proceed.

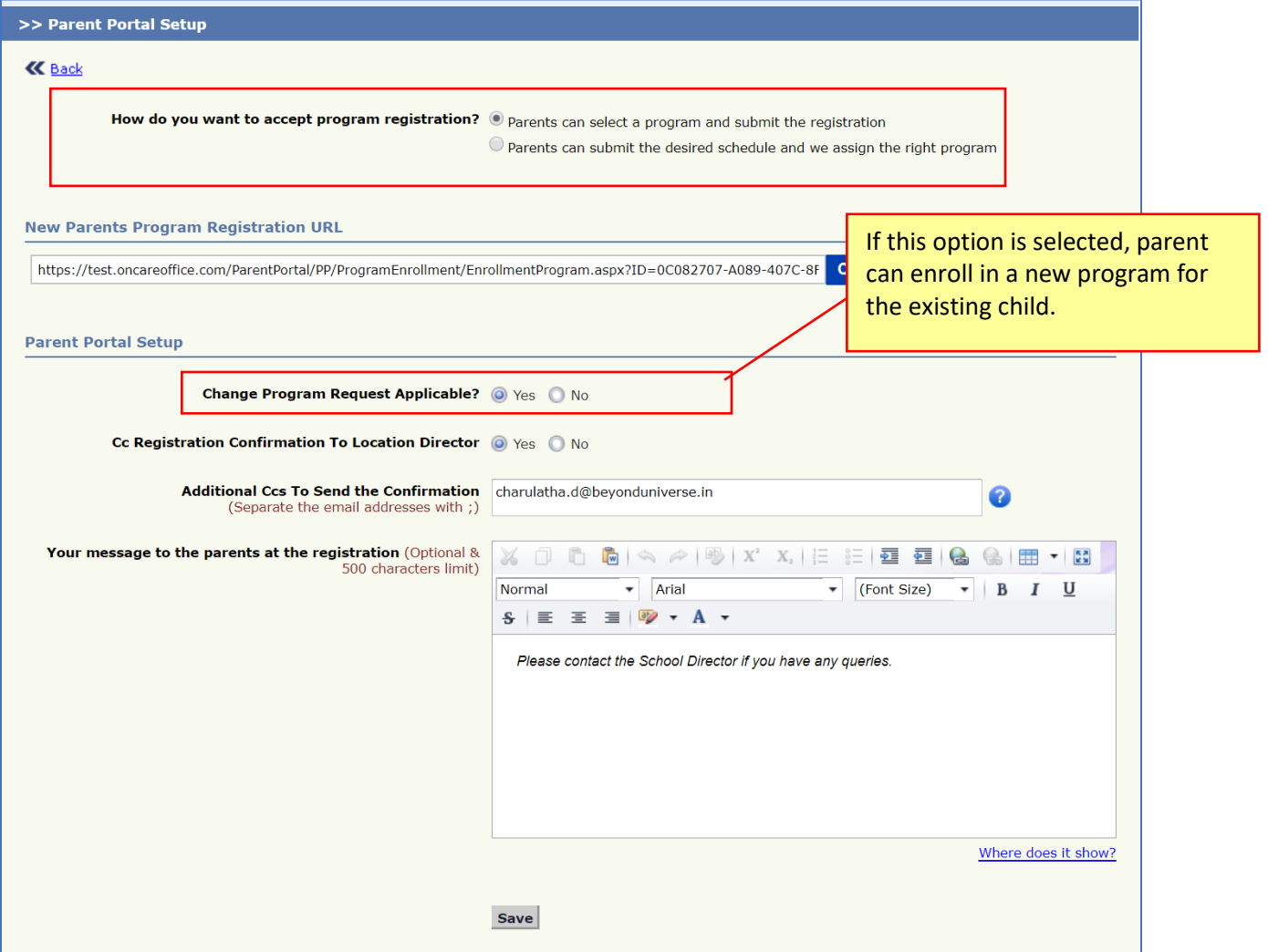

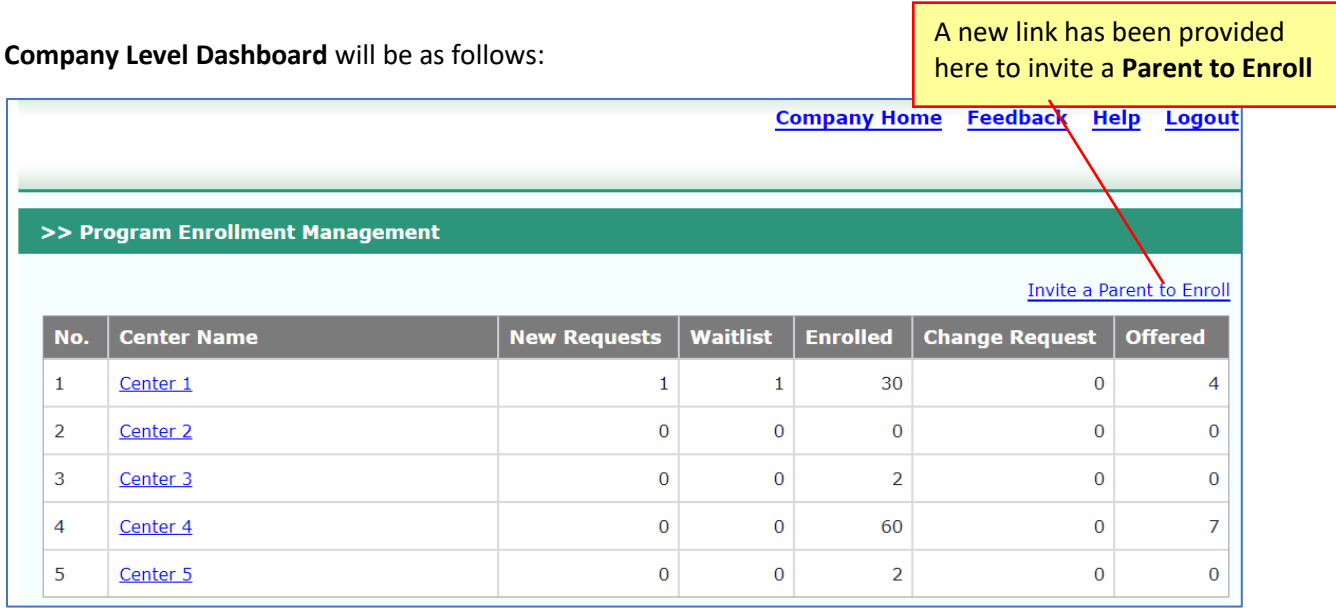

#### **Center Level Dashboard:**

Earlier, you need to select the program status. Now, the program statuses are listed as links for ease of use.

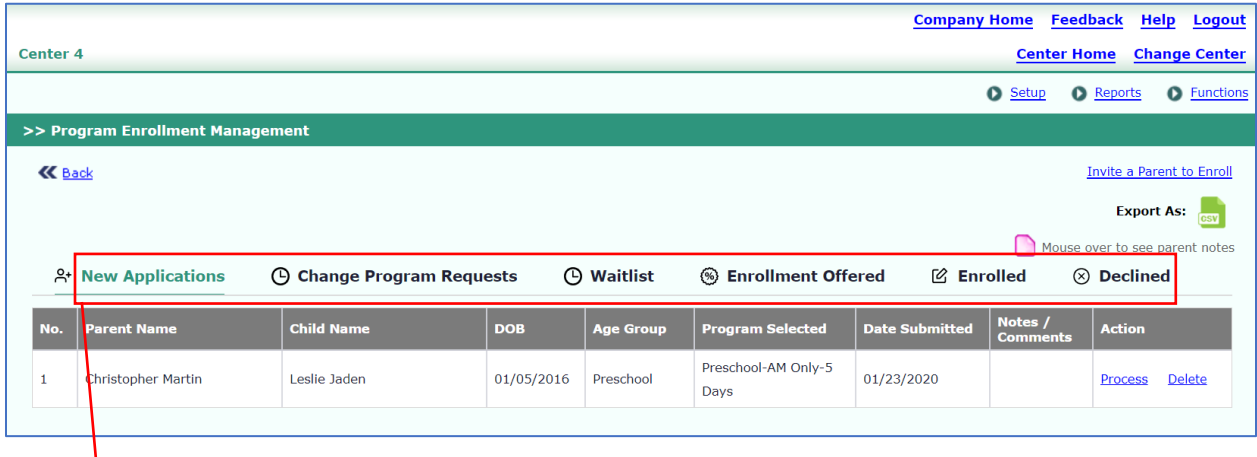

**New Application** can have the following statuses:

- Offer Enrollment **(Newly introduced)**
- Enrollment
- Add to Waitlist
- Decline Registration

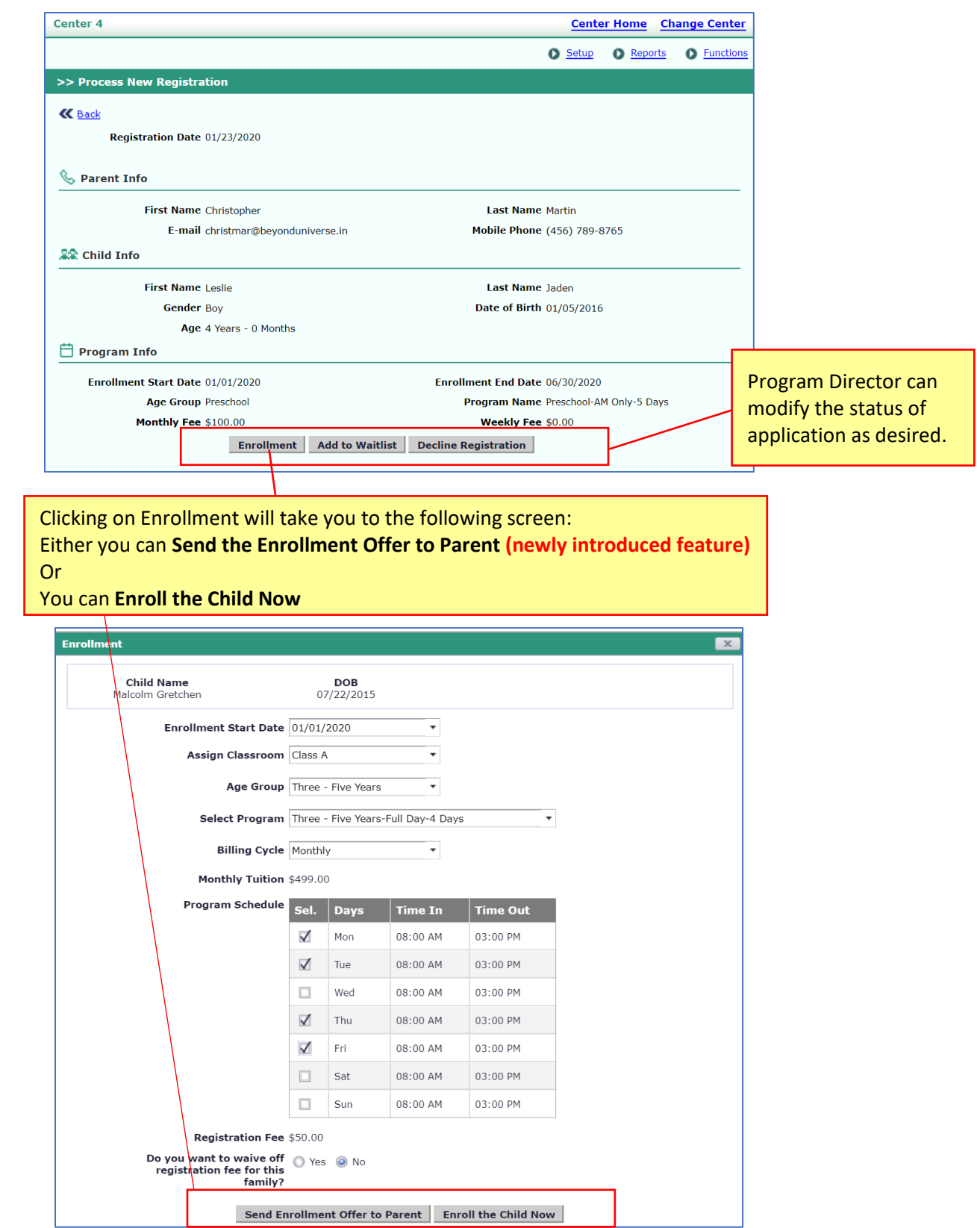

## **"Send the Enrollment Offer to Parent"** will send the following email to the parent.

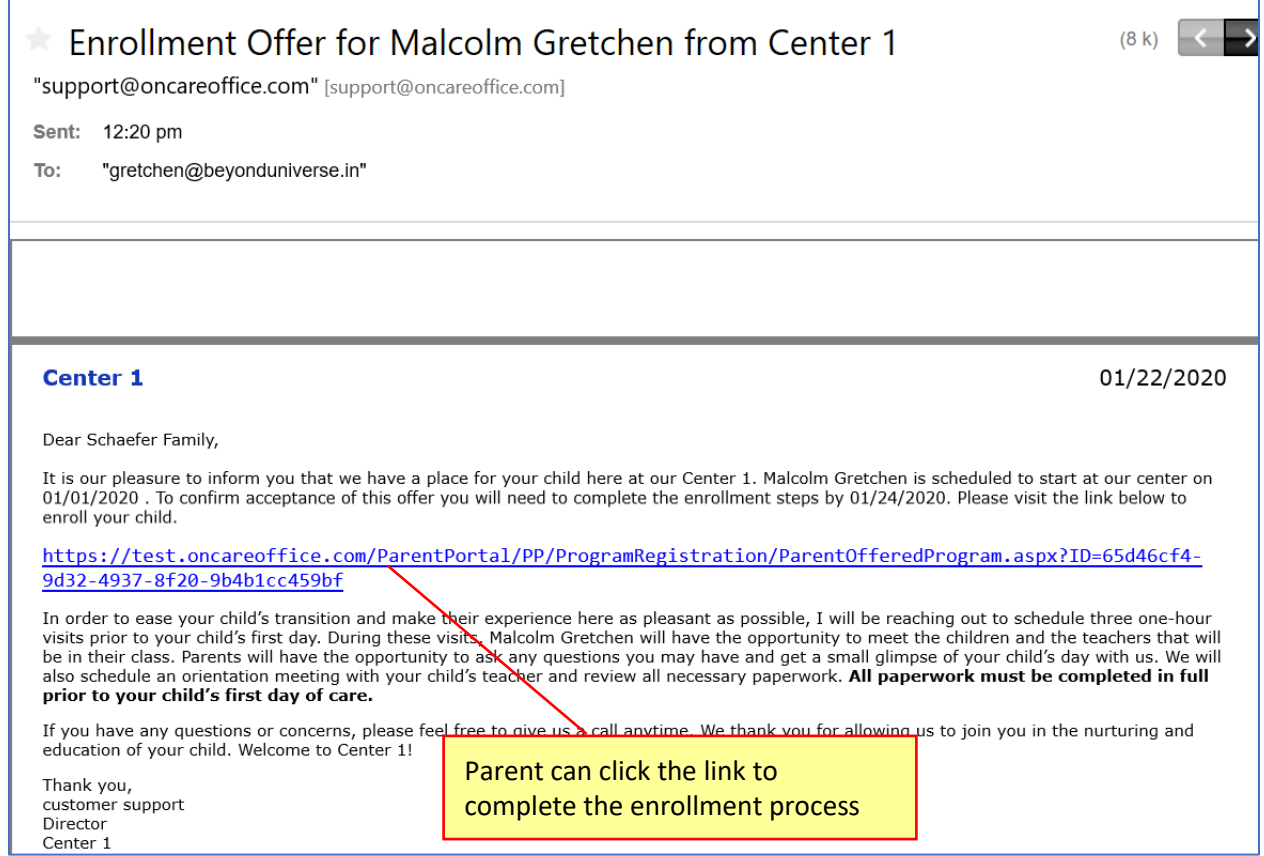

<span id="page-5-0"></span>1.2 Parent can submit the desired schedule and the Director will assign the Program for a child

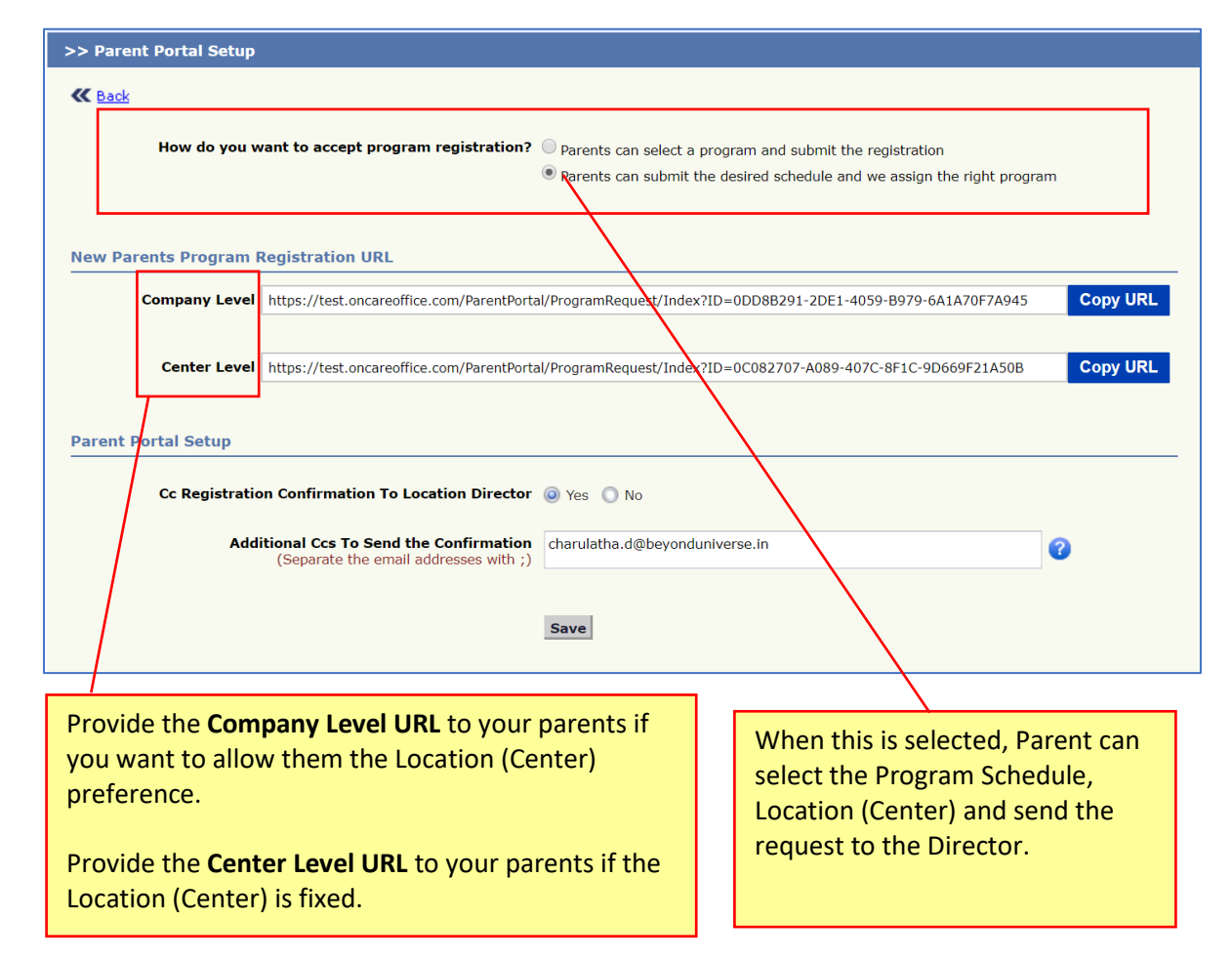

#### Access Path: Center Home  $\rightarrow$  Setup  $\rightarrow$  Program Enrollment  $\rightarrow$  Program Portal Setup

**Company Level Dashboard** will be as follows

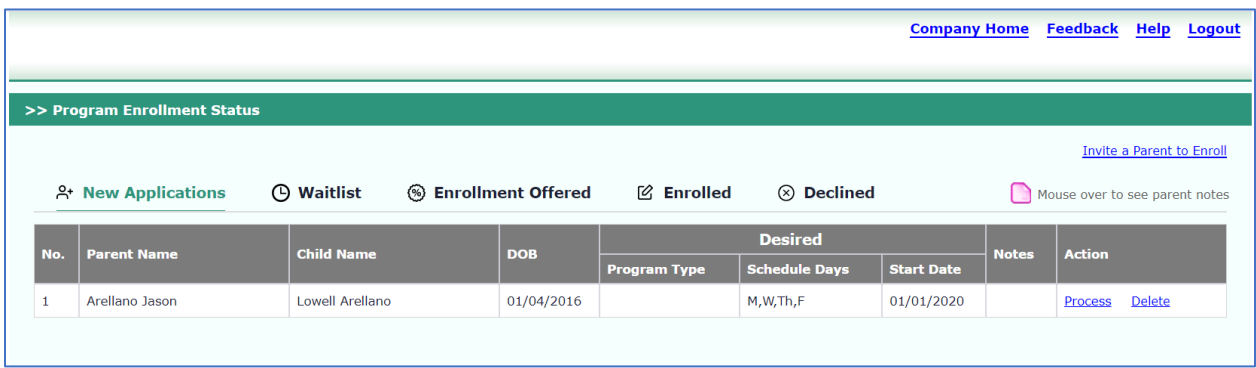

### **Center Level Dashboard** will be as follows

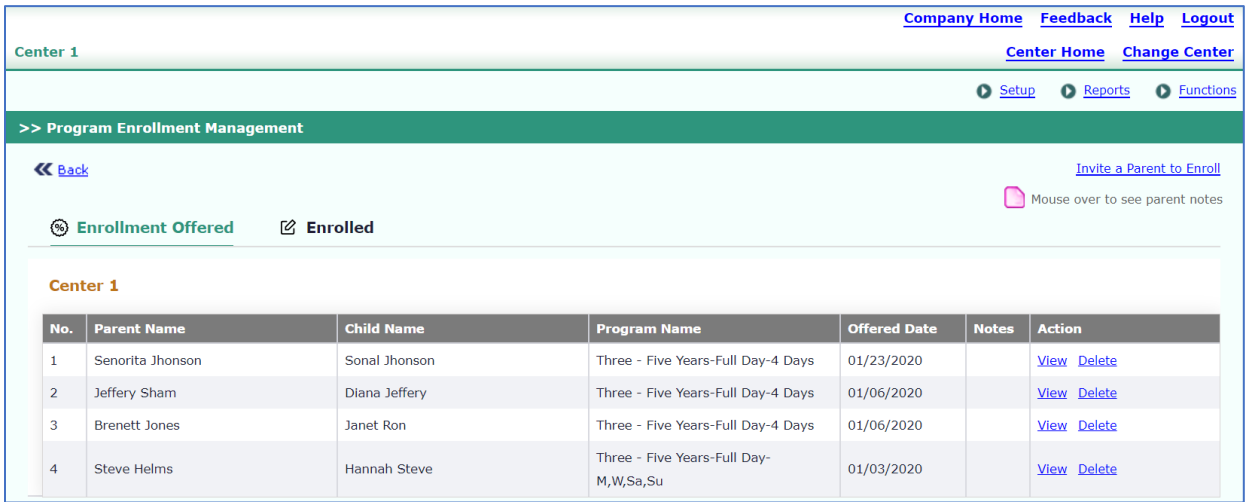

Access Path: Center Home → Setup → Program Enrollment → Other Fees and Discount Setup

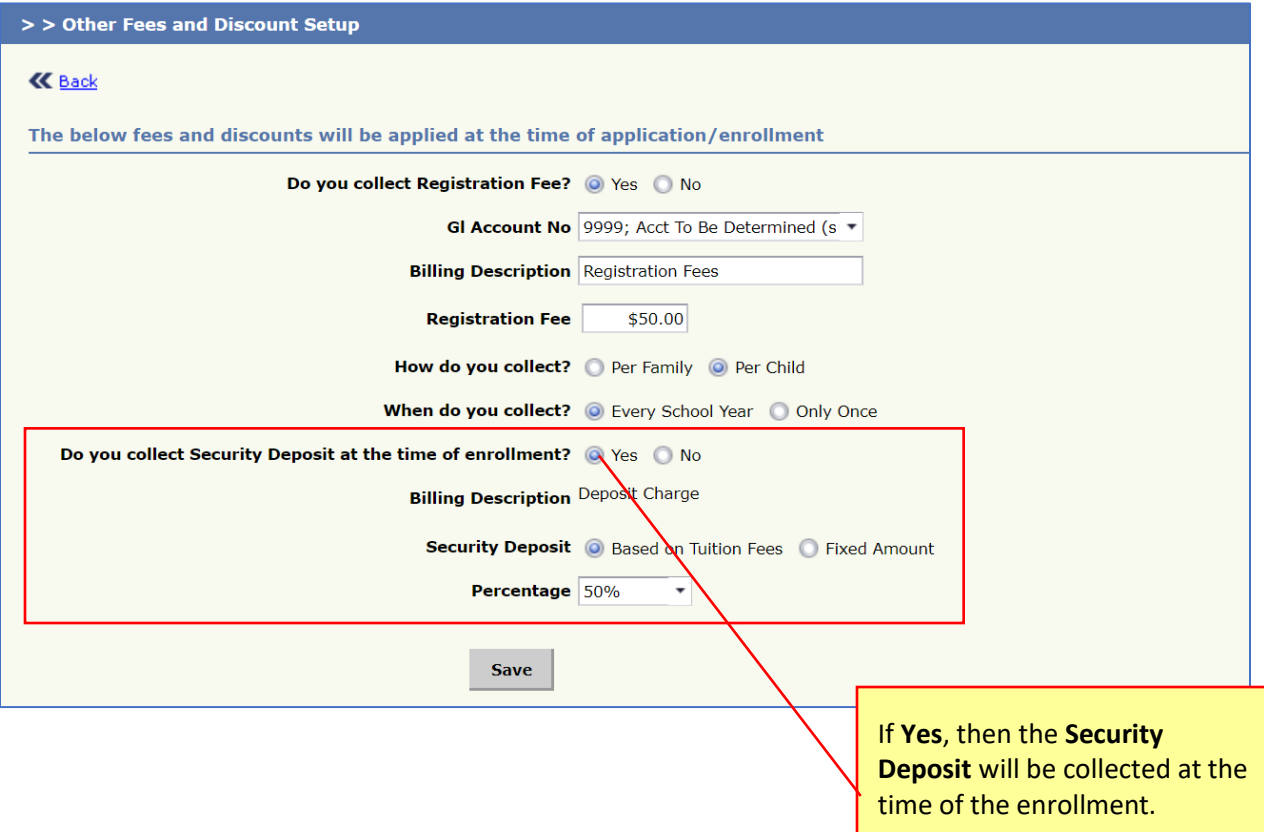

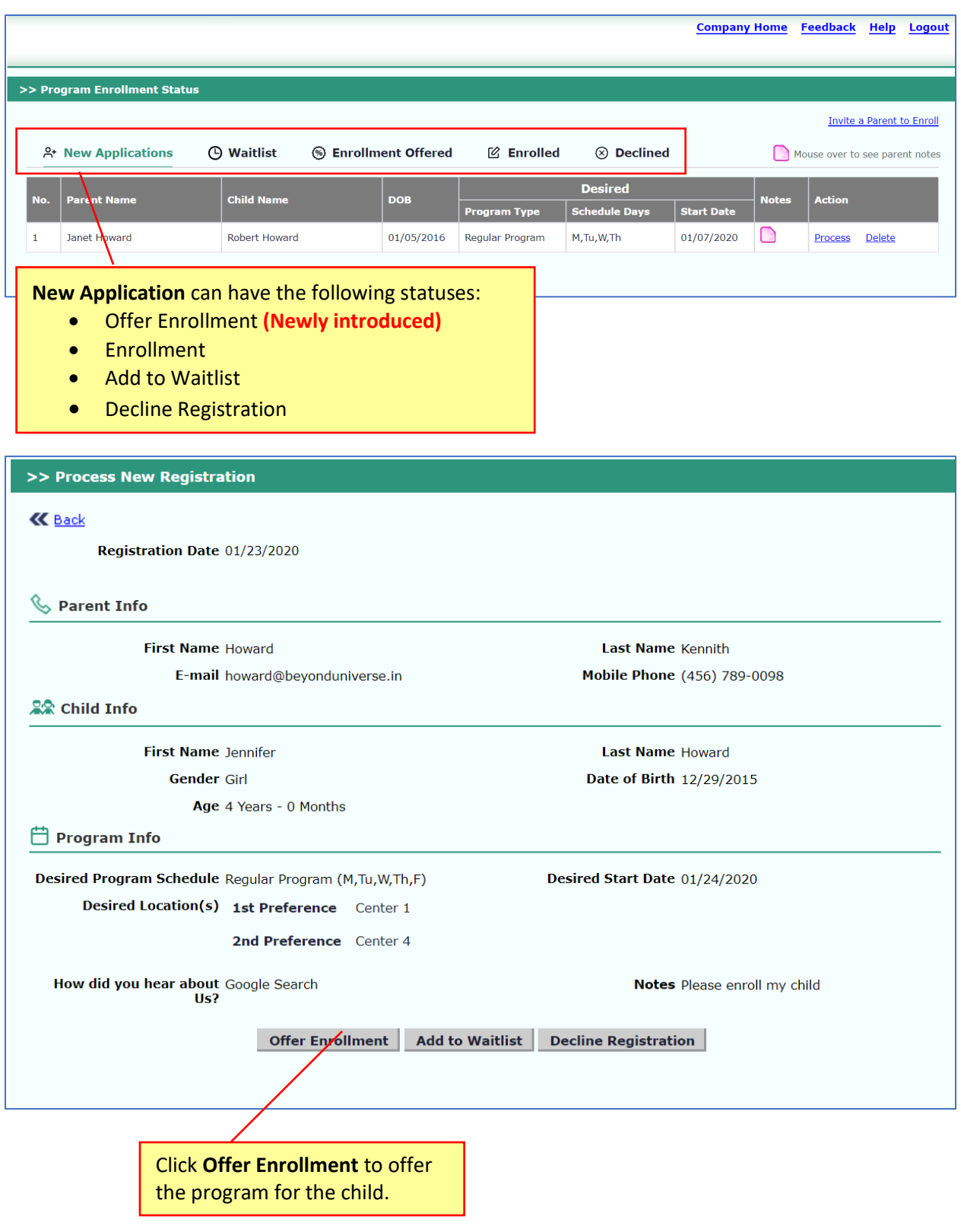

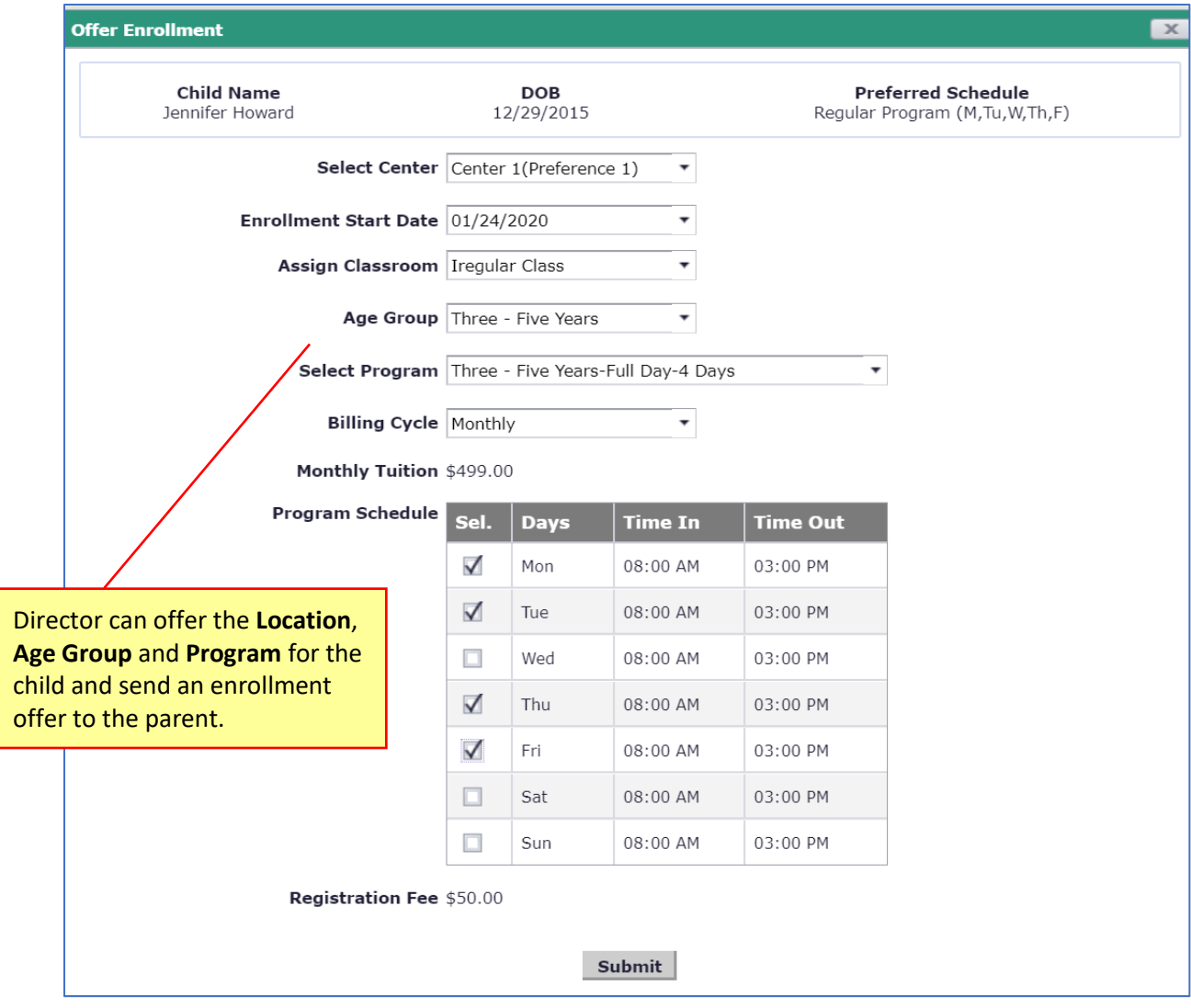

#### <span id="page-10-0"></span>1.3 Invite a Parent to Enroll

This is a newly introduced feature in which Program Director can invite the parents to enroll in to the program. This feature is available for both options described above.

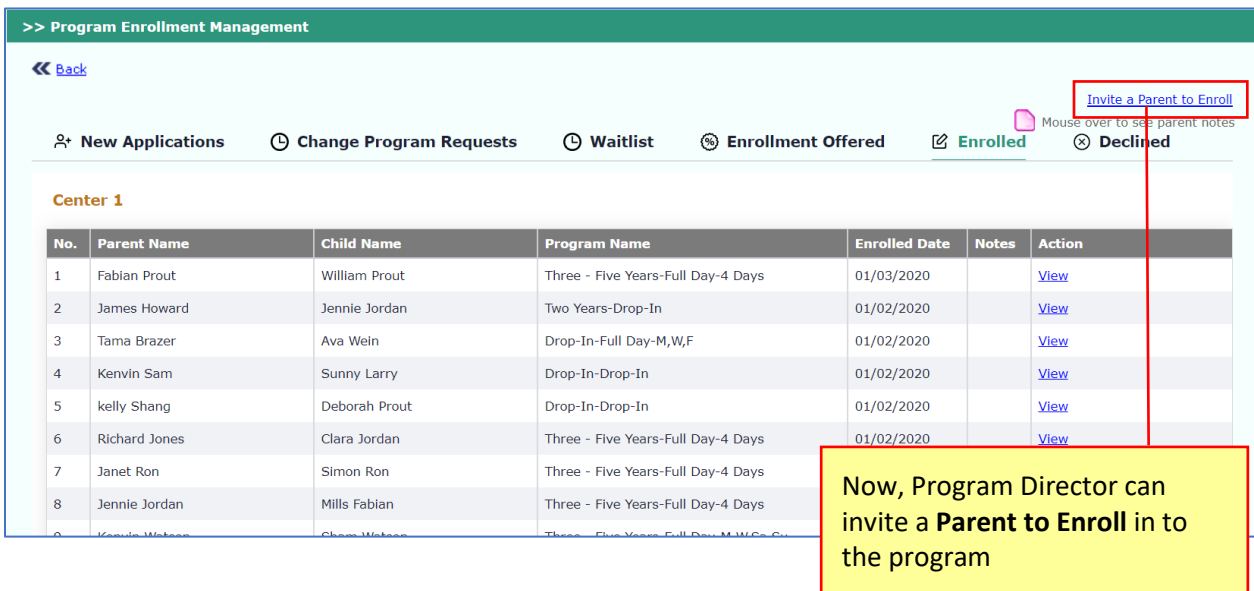

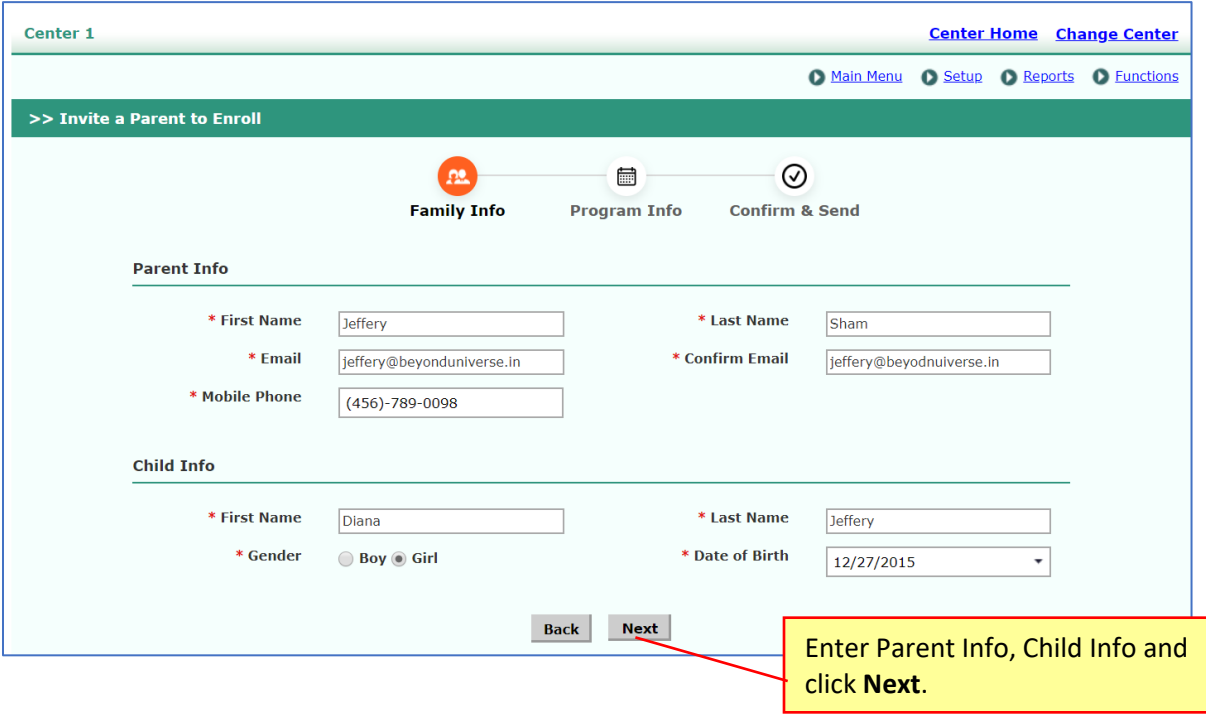

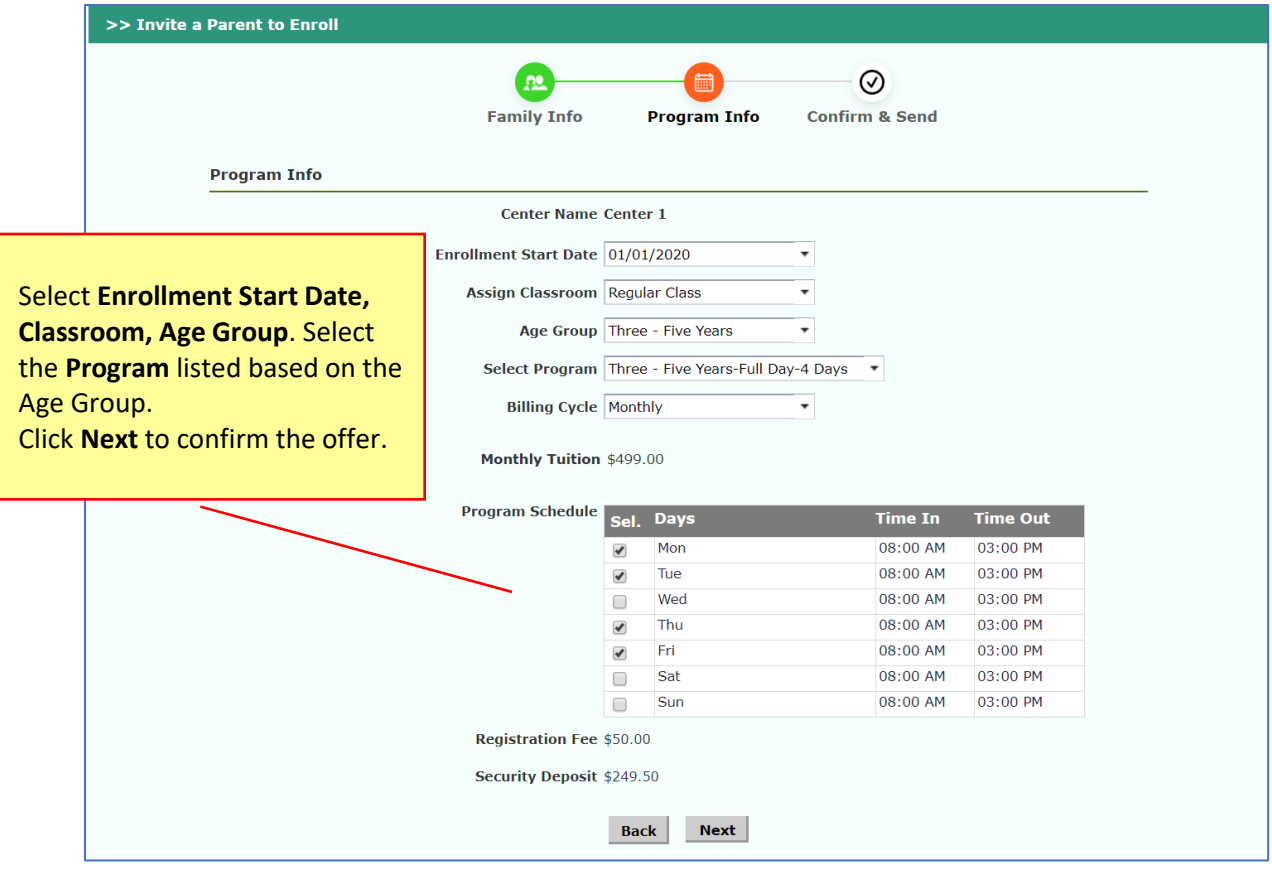

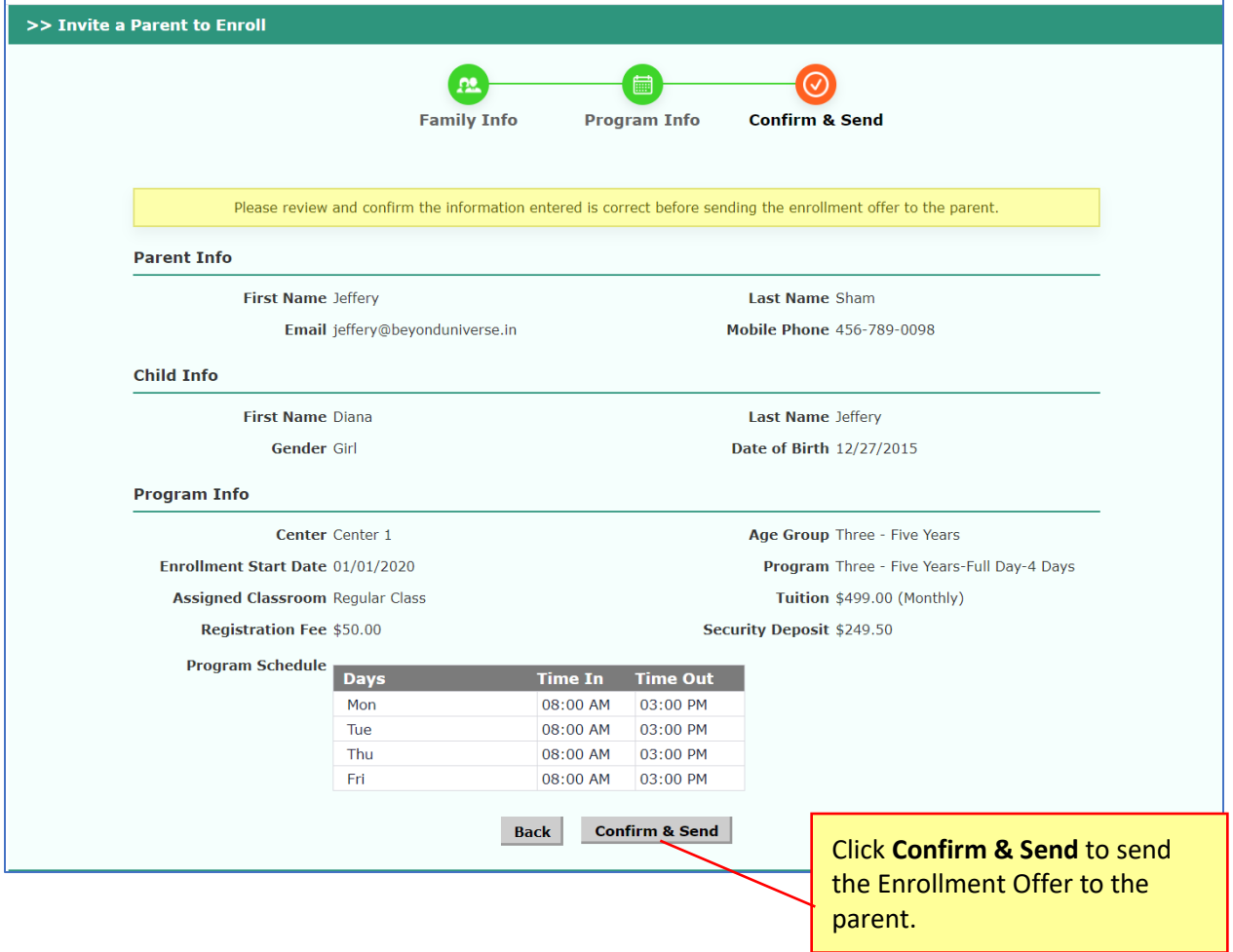

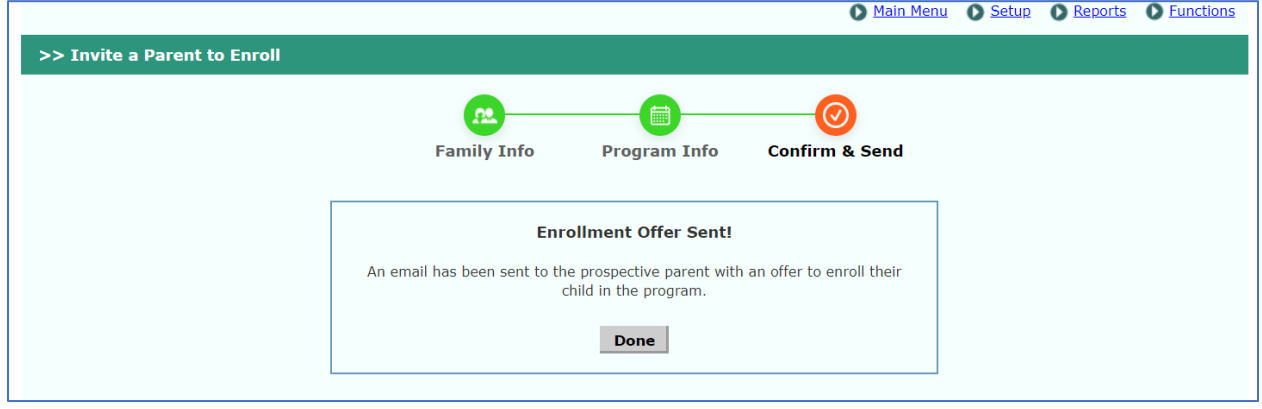

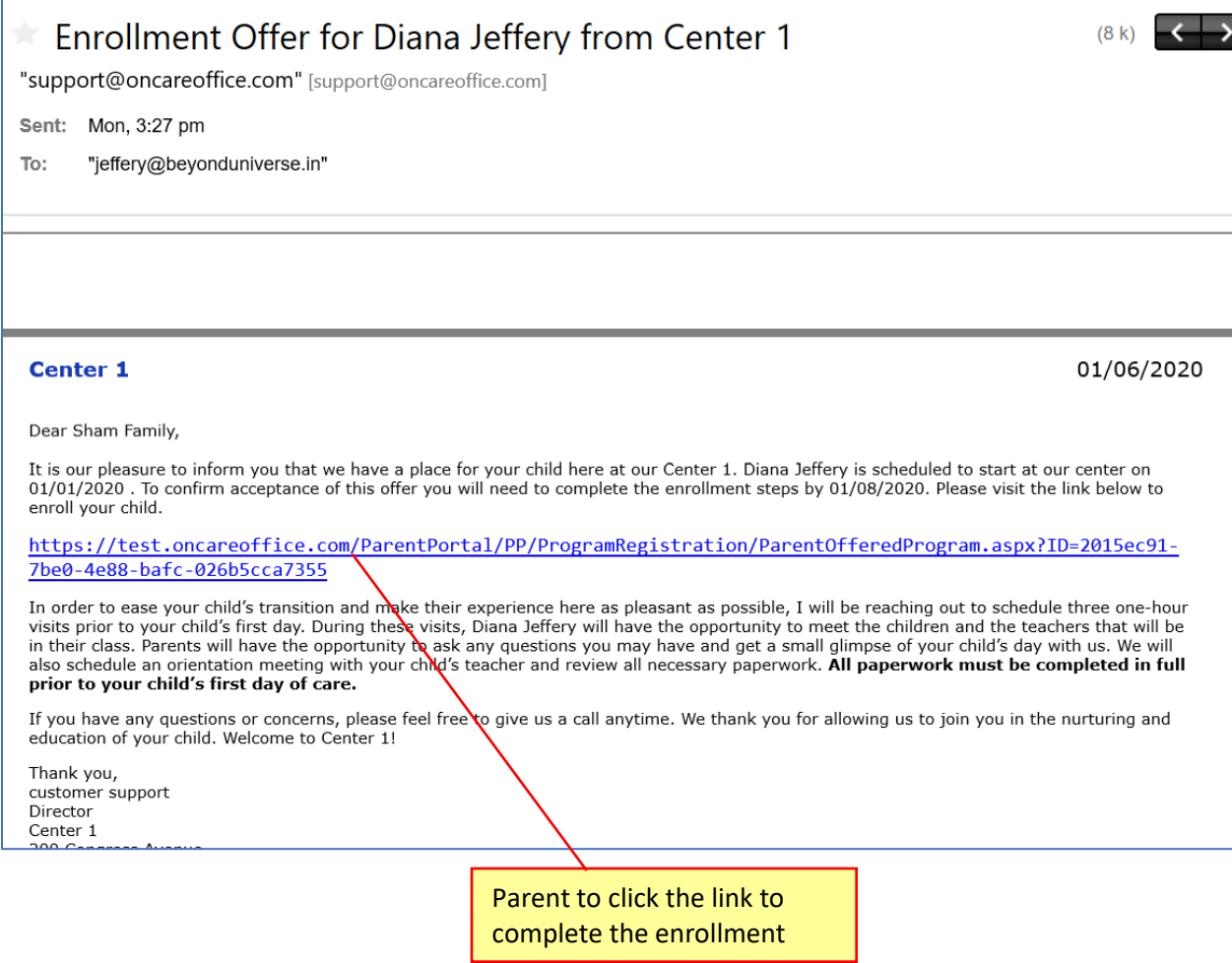

**Note**: Director will receive the email once the Parent has completed the enrollment process.

process.